**McAfee Security Connected** Integrating ePO and MVM

W McAfee<sup>®</sup>

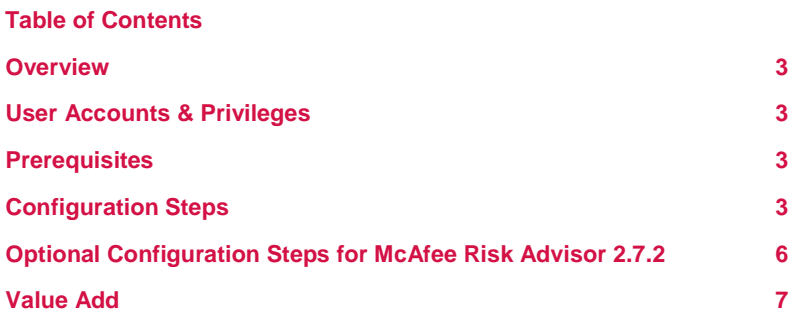

#### **Overview**

Integration between McAfee ePO 5.0.1 and McAfee MVM 7.5. Adds the ability to pull MVM scan data into ePO along with MVM asset information.

### **User Accounts & Privileges**

Administrative rights to McAfee ePO & MVM.

Access to the Operating Systems, Databases, and Application Consoles.

### **Prerequisites**

Download the MVM 7.5 ePO Extension.

## **Configuration Steps**

- 1. Log in to the ePO Server as administrator (OS Log in)
- 2. Locate the MVM\_750\_ePO50Extension.zip file.
	- a. Download from the McAfee download site with a valid Grant Number.
- 3. Unzip the extension file
- 4. Run Setup.exe

**County** 

- a. Once all required applications are found click Next
- b. Enter the ePO Global Administrator User Name and Password  $\rightarrow$  Next

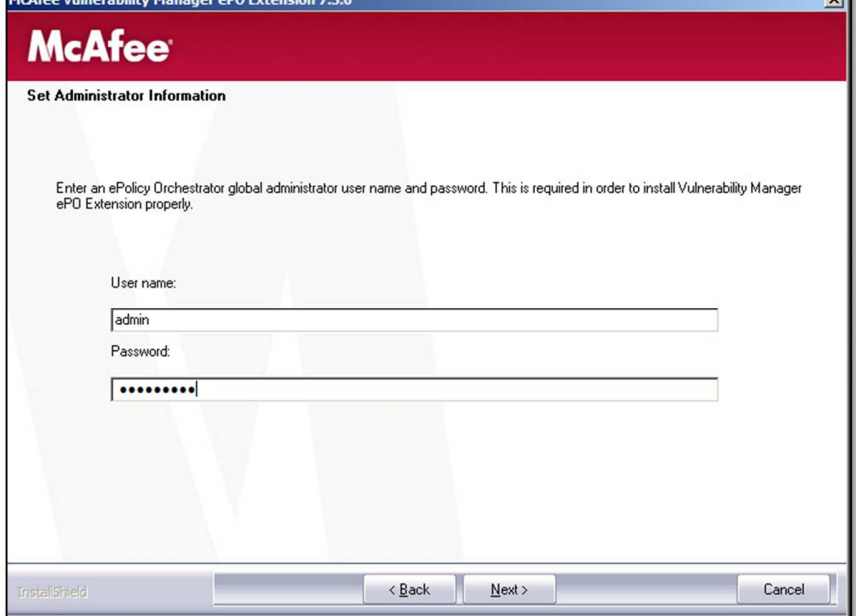

 $\overline{a}$ 

- c. Enter the IP Address of the MVM Server  $\rightarrow$  Next
- d. Enter the Port Number (default 3801)

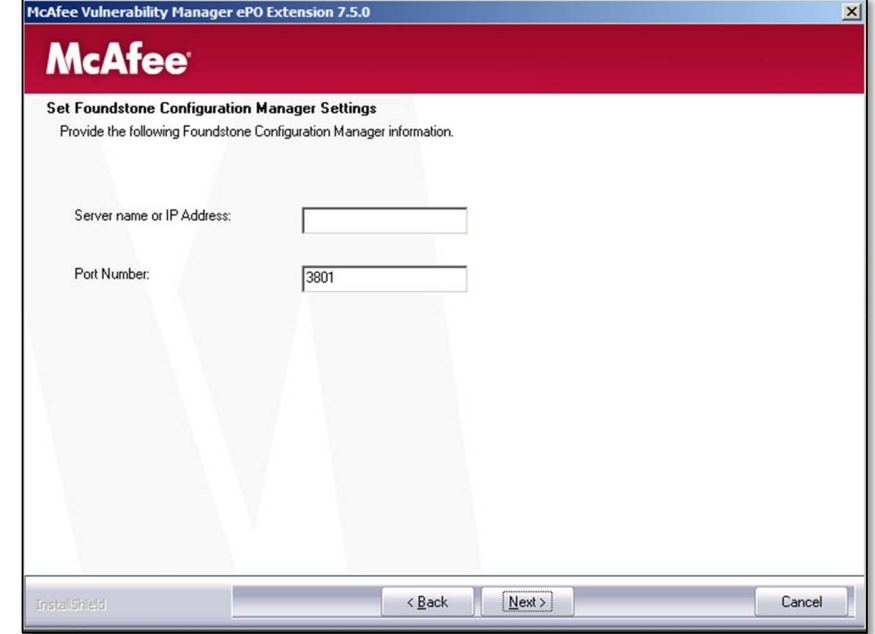

- e. Click Next to begin the installation then click Finish
- 5. Log in to the ePO Application Console with the Global Administrator Account

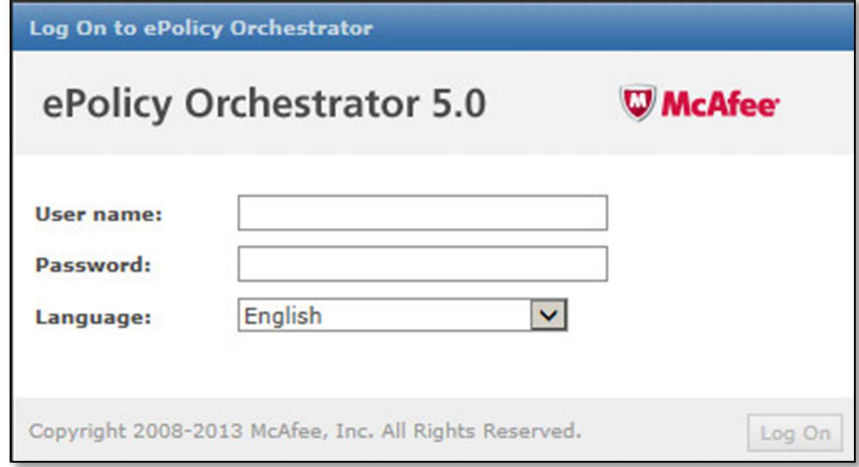

- 6. Browse to Menu  $\rightarrow$  Registered Servers
- 7. Select New Server

8. Select MVM as the Server type and Enter a Name for the MVM Server  $\rightarrow$  Next

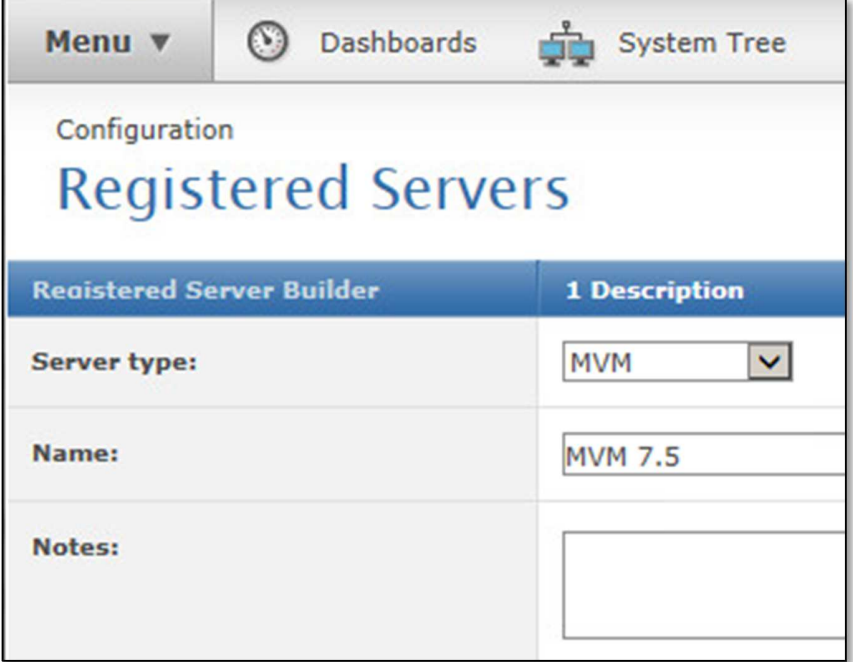

- 9. Enter the Database IP Address or Host Name for the MVM database
- 10. Keep Default selected for Server Instance
- 11. Enter the Database name. (MVM default is faultline)
- 12. Select Authentication Type Windows Authentication
- 13. Enter the user name for the Windows Authentication
	- a. Note: Workgroup servers should use the server name\username format.
	- Workgroup\username will not work most likely
	- b. Note: Domain servers should use domain\username format
- 14. Enter the password for the user
- 15. Select the Organization check box and enter the organization name used for the MVM Server
	- a. Selecting Organization will import all assets discovered by MVM to the ePO server.
	- b. Optional: Select Import assets from ePO data source and Import assets from asset tag (these are not covered in this document)

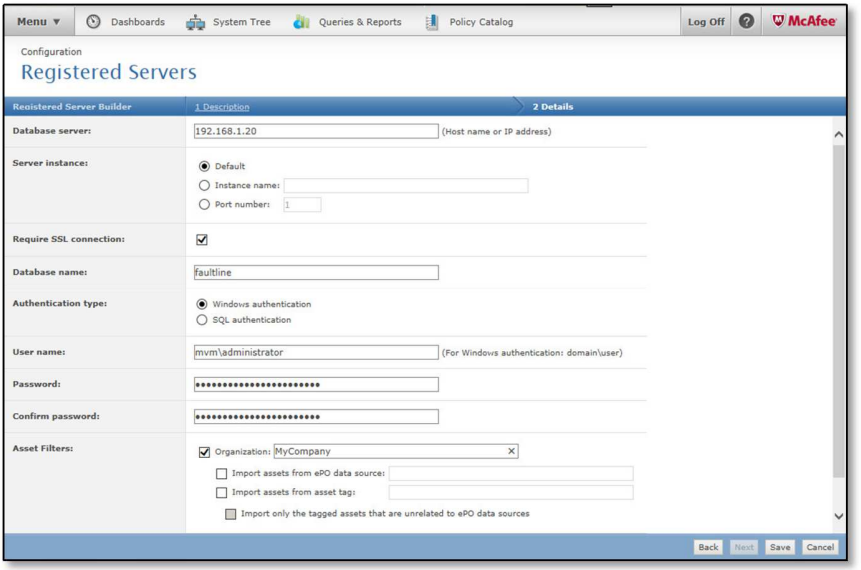

16. Click Test Connection.

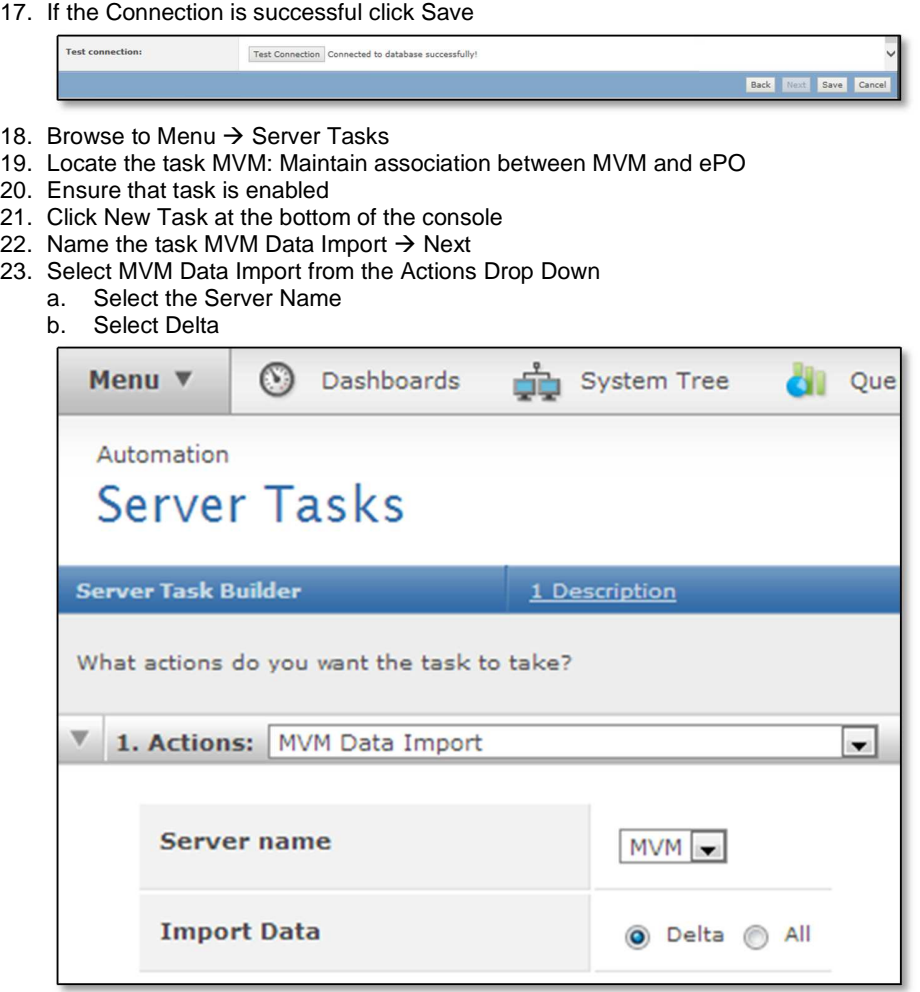

- 24. Click Next
- 25. Schedule the task to run at a desired time  $\rightarrow$  Next  $\rightarrow$  Save

## **Optional Configuration Steps for McAfee Risk Advisor 2.7.2**

- 1. Install McAfee Risk Advisor (Not Covered in this document)
- 2. Deploy the McAfee Application Inventory Agent bundled with MRA 2.7.2
- 3. Schedule application data collection from the McAfee Application Inventory Agent
	- a. The default policy will collect data from endpoints every day
	- b. Select systems in the system tree then Actions  $\rightarrow$  Application Inventory  $\rightarrow$  Collect Application Data Now to pull data on demand
- 4. Browse to Menu  $\rightarrow$  Server Tasks
	- a. Enable server task MRA Threat Download and Analysis
	- b. Enable server task MRA Reporting Group Analysis
- 5. Countermeasure "What-if Risk Analysis" can be measured
- 6. Browse to Menu  $\rightarrow$  Risk Metrics
- 7. Apply a countermeasure product  $\rightarrow$  Click Apply and Analyze  $\rightarrow$  Latest "After Analysis" results

8. The system will provide metrics on how the system(s) risk score will decrease after deploying products. MVM helps this effort by providing MRA risk information about systems in the environment.

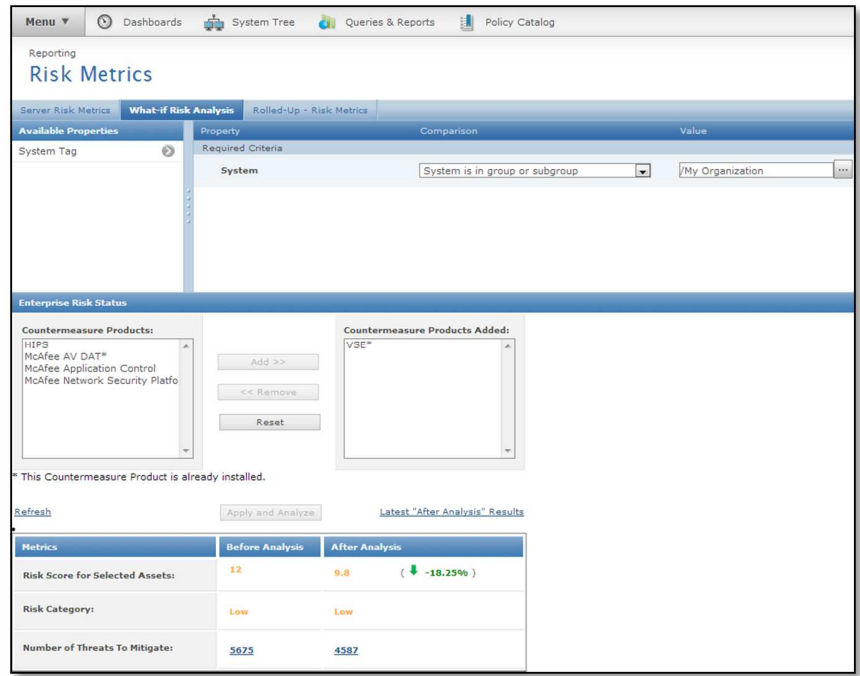

# **Value Add**

The systems discovered by McAfee Vulnerability Manager using the Discovery Scan and imported to the ePolicy Orchestrator database can be organized using the System Tree groups and subgroups. An efficient and well-organized System Tree can simplify maintenance. This allows administrators to identify unmanaged systems and work towards a fully managed environment more efficiently. Additionally, host vulnerability information is imported the ePolicy Orchestrator dashboards for MVM. This helps administrators consolidate host threat events and host vulnerability information into one console. When McAfee Risk Advisor is installed on the ePolicy Orchestrator Server all host threat events are compared to host vulnerability information so that countermeasure recommendations are available for quick remediation and a path to more comprehensive environment protection.